# **BayeScan v2.0 User Manual**

Matthieu Foll December, 2010

### **1. Introduction**

This program, BayeScan aims at identifying candidate loci under natural selection from genetic data, using differences in allele frequencies between populations. BayeScan is based on the multinomial-Dirichlet model. One of the scenarios covered consists of an island model in which subpopulation allele frequencies are correlated through a common migrant gene pool from which they differ in varying degrees. The difference in allele frequency between this common gene pool and each subpopulation is measured by a subpopulation specific  $F_{ST}$  coefficient. Therefore, this formulation can consider realistic ecological scenarios where the effective size and the immigration rate may differ among subpopulations.

Being Bayesian, BayeScan incorporates the uncertainty on allele frequencies due to small sample sizes. In practice, very small sample size can be use, with the risk of a low power, but with no particular risk of bias. Allele frequencies are estimated using different models depending on the type of genetic marker used. In BayeScan, three different types of data can be used: (i) codominant data (as SNPs or microsatellites), (ii) dominant binary data (as AFLPs) and (iii) AFLP band intensity, which are neither considered as dominant nor codominant.

Selection is introduced by decomposing locus–population  $F_{ST}$  coefficients into a population-specific component (beta), shared by all loci and a locus-specific component (alpha) shared by all the populations using a logistic regression. Departure from neutrality at a given locus is assumed when the locus-specific component is necessary to explain the observed pattern of diversity (alpha significantly different from 0). A positive value of alpha suggests diversifying selection, whereas negative values suggest balancing or purifying selection. This leads to two alternative models for each locus, including or not the alpha component to model selection. BayeScan implements a reversible-jump MCMC algorithm to estimate the posterior probability of each one of these models.

For each locus, BayeScan calculates a posterior probability for the model including selection. These probabilities are very convenient to make decision in the context multiple testing (testing a large number of markers simultaneously). Please note that a posterior probability can NOT be compared directly to a p-value like the one obtained using the FDist software by Mark Beaumont. In Bayesian statistics, model choice decision can be performed using the so-called "Bayes factors". Given a problem in which we have to choose between two models M1 and M2 (say neutral and selection), on the basis of a data set N, the Bayes factor BF for model M2 is given by BF=P(N|M2)/P(N|M1). The Bayes factor provides a scale of evidence in favor of one model versus another. For example, BF=2 indicates that the data favors model M2 over model M1 at odds of two to one. The next table gives Jeffreys' scale of evidence for Bayes factors:

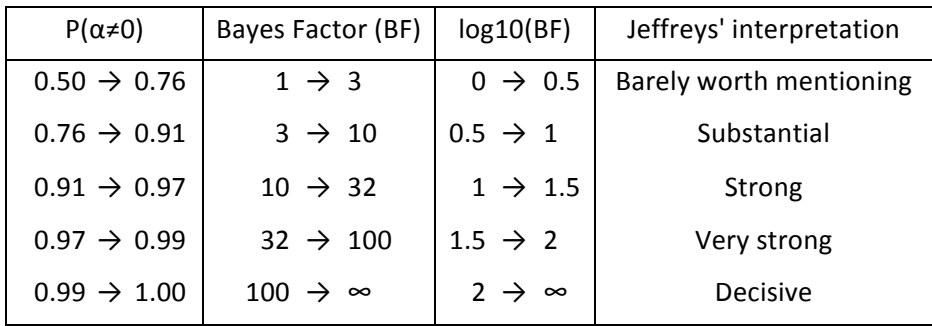

As a result, a Bayes factor of 3 corresponding to a posterior probability of 0.76, is already considered as being a "substantial" evidence for selection (although p-value of 1-0.76=0.24 is generally considered as a very weak signal in classical statistics).

In the context of multiple testing, we also need to incorporate our skepticism about the chance that each locus is under selection. This is done in BayeScan by setting the prior odds for the neutral model P(M1)/P(M2) and by using Posterior Odds (PO) instead of Bayes factors to make decisions: PO=P(M2|N)/P(M1|N)=BF\*P(M2)/P(M1). Posterior odds are simply the ratio of posterior probabilities, and indicate how more likely the model with selection is compared to the neutral model (Jeffrey's scale of evidence can also be used with posterior odds). A big advantage of posterior probabilities is that they directly allow the control of the False Discovery Rate (FDR). FDR is defined as the expected proportion of false positives among outlier markers. Controlling for FDR has a much greater power than controlling for familywise error rate using Bonferroni correction for example. In practice, a given posterior odds threshold (chosen according to Jeffrey's scale of evidence for example), defines a set of outlier markers, and one can very easily calculate the corresponding FDR. However, it is even more interesting to reverse the process by first choosing a target FDR, and then looking for the highest posterior odds threshold achieving this FDR. In practice this is the way we advise user to proceed, as this procedure can be performed automatically using the R plot function provided along with BayeScan (see below).

BayeScan and its improvements have been described successively in:

- Foll, M and OE Gaggiotti (2008) A genome scan method to identify selected loci appropriate for both dominant and codominant markers: A Bayesian perspective. *Genetics* 180: 977-993
- Foll M, Fischer MC, Heckel G and L Excoffier (2010) Estimating population structure from AFLP amplification intensity. *Molecular Ecology* 19: 4638-4647
- Fischer MC, Foll M, Excoffier L and G Heckel (in review) Enhanced AFLP genome scans detect local adaptation in high-altitude populations of a small rodent (*Microtus arvalis*).

### **2. BayeScan usage**

BayeScan is command line based open source software, published under the GNU General Public License as published by the Free Software Foundation (see http://www.gnu.org/licenses/). BayeScan is coded using standard  $C++$  and can be easily compiled under any system having a  $C++$  compiler available using the "Makefile" provided along with the source code (just typing "make" in a terminal in the source folder should create the executable file). We provide executable ready to be used under Windows, MacOS (intel), Linux 32bits and 64 bits.

We also provide a Graphical User Interface (GUI) version based on the exact same code as the command line version, but only for Windows systems.

The only compulsory argument to set in BayeScan is the input file describing the multilocus genetic data (see input file preparation section for details about the file format). There is no limitation for the size of the data, but your computer's memory. All the other options have default values and can to be set using the graphical user interface under Windows systems, or using command line arguments for the command line version. Just starting the command line version without any argument will display the full list of options:

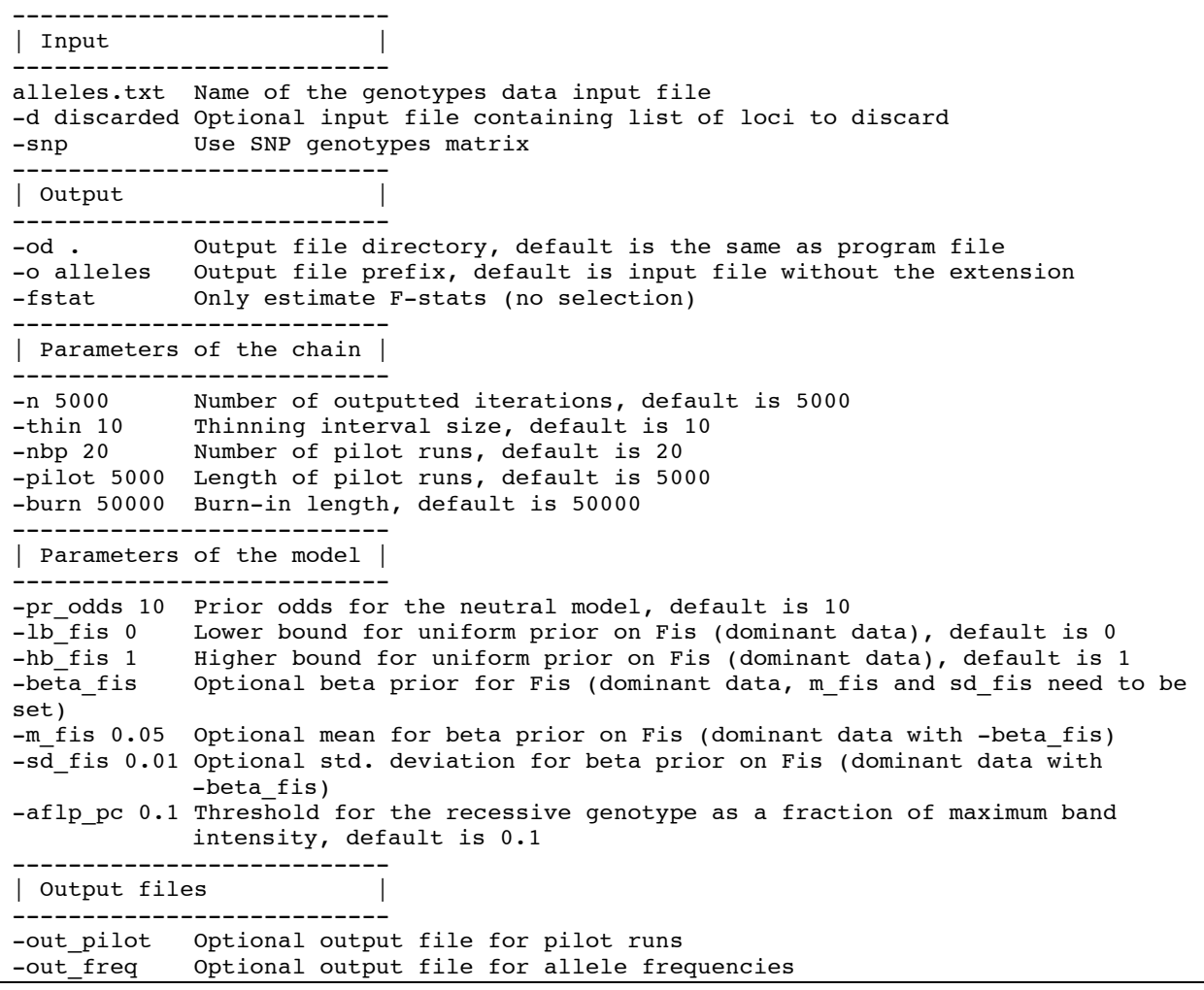

One possibility concerning the input file is to also provide a list of loci to discard from the calculation. This can be convenient for example to remove monomorphic loci without having to manually delete them. In BayeScan loci are indexed from 1 to the total number of loci. The list of loci to discard should simply be a text file with the indexes of loci to discard, one on each line. Discarded loci don't take part in the calculation and no output is provided for them. The indexing of the other loci is conserved in the output, allowing easy identification.

BayeScan automatically recognizes the type of data from the input file. The only exception is when using a matrix of SNP genotypes, in which case one has to check the corresponding box in the GUI or use the "-snp" argument in the command line version. This option has been used in Foll *et al.* (2010) to compare the power of AFLPs and SNPs to estimate inbreeding coefficient  $F_{IS}$ . If you are not directly interested in  $F_{1S}$ , you should rather use SNPs as a regular codominant data (see below), which leads to much faster computation.

For the output files, one can choose the directory the files will be placed (default is the current directory). As different files will be produces, one can also choose a common prefix for all the files. In the command line version the default prefix is the name of the input file (without the file extension if any). It is also possible to only estimate population specific F-statistics, as this was done in Foll *et* al. (2010). Once BayeScan has successfully loaded your input file, a file called "yourprefix Verif.txt" is created and automatically opened in the GUI version using notepad. This file summarizes the parameters you chose and the input data so you can check that everything has been correct interpreted. In the GUI version, the estimated remaining time is indicated at the left of the bar.

BayeScan is using a Reversible Jump Markov Chain Monte Carlo (RJ-MCMC) algorithm to obtain posterior distributions. This algorithm is stochastic and need time to attain convergence, and some parameters can be adjusted. With large data it can be very time consuming (days of calculation). The sample size corresponds to the number of iterations the program will write out and use for estimation. The thinning interval is the number of iterations between two samples. This reduces the autocorrelation of the data generated from a Markov chain. A burn-in period can be necessary to attain convergence before starting the sampling. The total number of iterations is: sample size multiplied by thinning interval, plus burn-in period. Proposal distributions have to be adjusted in order to have acceptance rates between 0.25 and 0.45. These values are automatically tuned on the basis of short successive pilot runs: by default we first run 5000 iterations, and then the proposals are adjusted in order to reduce or increase acceptance rate for each parameter. We make by default 20 such pilot runs before starting the calculation. At the same time, we use those pilot runs to choose the proposal distribution for the reversible jump. The best choice would be to take the full conditional posterior distribution of alpha parameters. Because we don't know this distribution, we use the pilot runs to have an estimation of the mean and variance for all alpha's under the saturated model (which contains all the alpha parameters). Then we use a normal proposal with these means and variances, which is generally close to the full conditional distribution. The default values in BayeScan for the MCMC algorithm parameters are quite conservative and ensure good convergence in most cases. In particular, codominant or dominant binary data tends to attain convergence very rapidly, and a long burn-in period may not be necessary. On the contrary, AFLPs using band intensity data require long burn in period as well as many and long pilot runs. When calculation time is not a problem, increasing the number of pilot runs would be the first thing to do. Increasing the sample size is generally useless, and one should rather increase thinning interval.

As explained in the introduction, one needs to set the prior odds for the neutral model. When a large amount of data is available (in particular a large number of populations and individuals), the prior odds will have a low influence on the posterior odds. However, in the extreme case of totally uninformative data, the posterior odds will simply be equal to the prior odds. This is for example the case for uninformative loci such as monomorphic markers or markers with a very low minor allele frequency. We advise people to exclude these markers from the analysis. Using a prior odds of 1 would mean that for every locus, one assume a priori that the model including selection is as likely as the neutral model. This can lead to false positives when testing a large number of markers. For example with uninformative data, one would conclude that half of the markers show a signal in favour of selection. Higher prior odds will tend to eliminate false positives, but at the cost of reducing the power to detect any marker under selection. A value of 10 seems reasonable for the identification of candidate loci within a few hundreds of markers, whereas values up to 10 000 are generally used in the context of genome wide association studies with millions of SNPs when people want to identify only the top candidates.

Some parameters of the model can be adjusted specifically for AFLP markers as proposed by Foll and Gaggiotti (2008) and Foll et al. (2010). Please refer to these articles for further details. In short, when using AFLP markers as purely dominant binary data, BayeScan allows for deviation from Hardy-Weinberg equilibrium for the estimation of allele frequencies throw the introduction of inbreeding coefficients F<sub>IS</sub>. However, it is not possible to estimate those coefficients from binary data, and we therefore allow  $F_{1S}$  to move freely within its prior range in order to still incorporate the uncertainty on this parameter. When prior information is available on  $F_{IS}$  (using for example some biological knowledge about the species reproduction system, or some estimation based on another set of codominant genetic markers), one should include it in BayeScan. By default BayeScan assume a uniform prior between zero and one, which may be unrealistic for many species, as this leads to an average F<sub>IS</sub> value of 0.5. In BayeScan there are two ways to define the prior for F<sub>IS</sub>: (*i*) using a uniform prior, providing the two boundaries of the interval and (ii) using a beta prior, providing the mean and variance of the distribution. Note that not all combination of mean and variance can be used with a beta prior, and BayeScan will inform you if the values entered cannot be used.

Finally, you can tell the program to write out some optional additional files:

- The allele frequencies estimated (posterior mean) for each marker in each population when using dominant markers or AFLP amplification intensity data.
- A file to check that the input files are read correctly and the parameters of the run.
- Some information about the results of the pilot runs.
- Some information about the acceptance rates for the different model parameters.

The last two files should generally be only useful for debugging if something goes wrong.

### **3.** Input file preparation

BayeScan uses its own input file formats, which depend on the type of data used. All input files are simply in text format, but note that UNICODE files are not recognized (be careful when exporting from Excel).

### B *Codominant)markers:*

When using codominant data, we advice people to use PGD spider, a software converter developed by Heidi Lischer that can be freely downloaded from:

http://www.cmpg.unibe.ch/software/PGDSpider/

Example files for microsatellites and SNPs are given in the files respectively called "test\_msats.txt" and "test\_SNPs.txt". You have to indicate the number of loci and the

number of populations before the actual genetic data (see the examples). For each population, there is one line per locus numbered from 1 to the number of loci. Each lines has the same format as the following example:

"8 24 6 4 10 0 6 3 1" "8" means that this is the  $8<sup>th</sup>$  locus.

"24" is the total number of genes for this marker in this population (twice the number of individuals for diploid data). It can be different for different markers to account for missing data.

"6" is the number of alleles for the  $8<sup>th</sup>$  locus. It has to be the same in all populations (even if some alleles are not observed in some populations).

 $"4$  10 0 6 3 1" are the number of observations for each of the 6 alleles in this population for the  $8<sup>th</sup>$  locus. These number must sum to the total number of genes in the population, here 24.

#### B *Dominant binary markers:*

For dominant binary AFLP markers an R script is provided to easily convert data from the binary matrix format of AFLPDAT (Ehrich 2006 Molecular Ecology Notes 6: 603-604). The input file format is quite similar to the codominant format, but the number of alleles does not need to be set (as it is always assumed to be two) and one only need to indicate the number of individuals having the band  $("1")$ . An example is given in the file "test binary AFLP.txt". Each lines has the same format as the following example:

"35 30 13"

"35" means that this is the  $35<sup>th</sup>$  locus.

"30" is the number of individuals for this marker in this population. It can be different for different markers to account for missing data.

"13" is the number of individuals having the band ("1").

#### Amplification intensity matrix for AFLP markers:

The format of this file is the same as the binary matrix format of AFLPDAT, but instead of indicating 0 or 1 for each individual (in rows) at each locus (in columns), one needs to write the corresponding measure of amplification intensity. The matrix of amplification intensity can be obtained from software such as GeneMapper. An example is given in the file "test\_band\_intensity\_AFLP.txt". At the beginning of each line, one has to indicate the index of individuals starting from 1 and the index of population also starting from 1.

Using this type of data set in BayeScan requires very careful verification of your data as explained in Foll *et al.* 2010. On average, amplification intensity should be twice for dominant homozygotes compared to heterozygotes. This means that the difference in amplification intensity due to different genotypes should be higher than the variance due to noisy data. In practice, one should check that some marker exhibit a bimodal distribution for non-zero amplification intensity. Additionally, one has to be sure that bimodality is not caused by artefacts, like different plates, lab technician, day of analysis etc. One way to check this is to look for X-linked markers where the two modes should correspond to the two sexes. In order to help people dealing with this type of data, we provide some R functions in the file "AFLP\_data\_functions.r". The different functions are shortly described below:

• clean intensity matrix

We sometime observed some very high values of amplification intensity which can correspond to sequencing errors. This function is looking for extreme values and replaces them by missing data. Extreme values are defined as being three times higher than the 95% quantile of the distribution. This definition can be changed.

- convert to binary bayescan This function converts amplification intensity matrix to dominant binary data in BayeScan format.
- convert to binary matrix This function converts amplification intensity matrix to binary data in matrix format (AFLPDAT format).
- convert from binary matrix This function converts binary matrix to binary data in BayeScan format
- pop\_subset

This function allows to easily extract a subset of populations from a BayeScan band intensity matrix input file.

• discard\_monomorphic

This function returns a list of monomorphic markers from an amplification intensity matrix input file, ready to be used as a "discarded list" in BayeScan. For band intensity data, the definition of "polymorphic" is more complicated, and you may need this function.

More details about the functions can be found in the header of the file by opening it using a text editor.

### **SNP** genotype matrix:

This can be viewed as a special case of amplification intensity matrix where the genotype of individuals is supposed to be known. It has exactly the same format but instead of intensity values, on have to indicate for each individual at each locus the observed genotypes coded as "0", "1" and "2". An example is provided in the file "test\_genotype\_SNP.txt". Please note that one has to check the corresponding box in the GUI or use the "-snp" argument in the command line version to use this type of data. This option has been used in Foll et al. (2010) to compare the power of AFLPs and SNPs to estimate inbreeding coefficient  $F_{IS}$ . If you are not directly interested in  $F_{15}$ , you should rather use SNPs as a regular codominant data (see above), which leads to much faster computation.

### **4.** Interpreting and plotting outputs

In this part we assumed that the prefix for the output has been set to "yourprefix".

Most of the results you will need are in the "yourprefix fst.txt" file created at the end of the calculation. Each line of the file corresponds to one locus (eventually without the markers listed as discarded in the input file), and contains the following values in this order:

- The index of the locus corresponding to the index in the input file.
- The posterior probability for the model including selection.
- The logarithm of Posterior Odds to base 10 for the model including selection. Note that this value is arbitrarily fixed to 1000 when the posterior probability is 1 (should be infinity).
- The estimated alpha coefficient indicating the strength and direction of selection. A positive value of alpha suggests diversifying selection, whereas negative values suggest balancing or purifying selection.
- The  $F_{ST}$  coefficient averaged over populations. In each population  $F_{ST}$  is calculated as the posterior mean using model averaging.

An R function is provided to plot and identify outlier using different criteria from this file. The function is called "plot bayescan" and is located in the "plot R.r" file. The typical usage of the function once loaded into R and being in the right directory is to type:

>plot bayescan("yourprefix fst.txt", FDR=0.05)

This will calculate the PO threshold leading to a False Discovery Rate of no more than 5%, and then list of the corresponding outliers as well as producing a figure. More details about the function can be found in the header of the file by opening it using a text editor.

The full output of the MCMC algorithm can be found in the file named "yourprefix.sel". Each line corresponds to an iteration in the MCMC algorithm and contains the following parameters in this order (the first line contains the name of the columns):

- The iteration index, starting after pilot runs and burn-in.
- The logarithm of the likelihood
- $F_{IS}$  coefficient for every population in the case of dominant or AFLP band intensity data
- $F_{ST}$  coefficient for every population
- Alpha coefficients for every locus. Counting null value of alpha gives the posterior probability for the neutral model.

Plotting posterior distributions and obtaining Highest Probability Density Interval (HPDI) for the different parameters is very easy using R and from this file. First you have to load the file (be sure R is looking in the right directory):

> mydata=read.table("yourprefix.sel",colClasses="numeric")

Then you can choose a parameter you are interested in, for example:

> parameter="Fst1"

Now this command will plot the posterior distribution for this parameter:

```
> plot(density(mydata[[parameter]]), xlab=parameter,
main=paste(parameter,"posterior distribution"))
```
If you have the "boa" package installed, this command will give you the 95% HPDI:

> boa.hpd(mydata[[parameter]],0.05)

The file "yourprefix Verif.txt" helps to verify that the input file is read correctly.

Some optional output files can be produced depending on the data and option chosen:

- The file "yourprefix\_prop.txt" gives the results of the pilot runs.
- The file "yourprefix AccRte.txt" gives the evolution of the acceptance rate for the different model parameters.
- The file "yourprefix freq.txt" contains the allele frequencies estimated (posterior mean) for each marker in each population when using dominant markers or AFLP amplification intensity data.

## **5. Contact**

I would be very happy to help if you have some questions regarding BayeScan. However, before writing me, please ask yourself the following questions:

- Did I read completely the manual?
- B My input file is correctly formatted? Even if you used software to create it, try to open it using a text editor. I personally recommend using Notepad++ (http://notepad-plusplus.org/) or TextPad (http://www.textpad.com/) under windows, which are free and very powerful.
- BayeScan is working as expected using the example input files provided? Compare your input file with the example files provided. Try to oversimplify your input file to find the problem (keep only one population and one locus for example).
- If you are trying to use the console version, do you know the basic of commands? If not you can read this 10 minutes tutorial for example: http://wiki.vpslink.com/HOWTO: Quick\_Linux\_Reference: Learn\_UNIX\_in\_10\_minutes
- If you have difficulties to use the R functions, do you know the basics of R? If not you can read this introduction: http://cran.r-project.org/doc/manuals/R-intro.html.
- If you are trying to compile BayeScan for a specific platform, do you have a C++ compiler installed? If you don't even know what this mean, you can ask any informatician around you, even if he has no clue about population genetics... Also you will certainly have to remove the " $-$ static" option on the Makefile on line 4 to compile under MacOS.
- If you are not sure whether BayeScan can be applied on your favorite species data set, I have to admit I certainly won't be able to know this better than you. The basic assumptions behind BayeScan are summarized in the introduction of this manual, and you can find more details in the related publications. Each violation of an assumption can lead to an excess of false positive or eventually false negative, but this is generally difficult to predict. The correct way to do is to make simulations mimicking your real data and to see what BayeScan will produce. For example Fastsimcoal provides a very flexible way to simulate genetic data over a wide range of demographic scenario (http://cmpg.unibe.ch/software/fastsimcoal/).
- If you compare BayeScan with other methods aiming at identifying makers under selection (FDist, detsel etc.) and find different results, that's maybe not a bug, but a nice feature! We are working hard to increase the power of our methods and to reduce false positives, so if the new methods keep giving the same answers as previous ones, this is useless.

Of course there are certainly some hidden bugs in BayeScan, and I would be grateful if you identify one of them... Despite the previous recommendations you should follow before contacting me, don't hesitate to send me a message here: matthieu.foll@iee.unibe.ch !